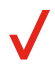

# 50LE  $\overline{\textbf{C}}$

#### **¿Tiene preguntas acerca de su teléfono de prepago? Está en el lugar adecuado.**

Aquí averiguará cómo configurar y utilizar su teléfono, acceder a características especiales, obtener ayuda y mucho más. Estamos aquí para ayudar.

## **Acerca del teléfono**

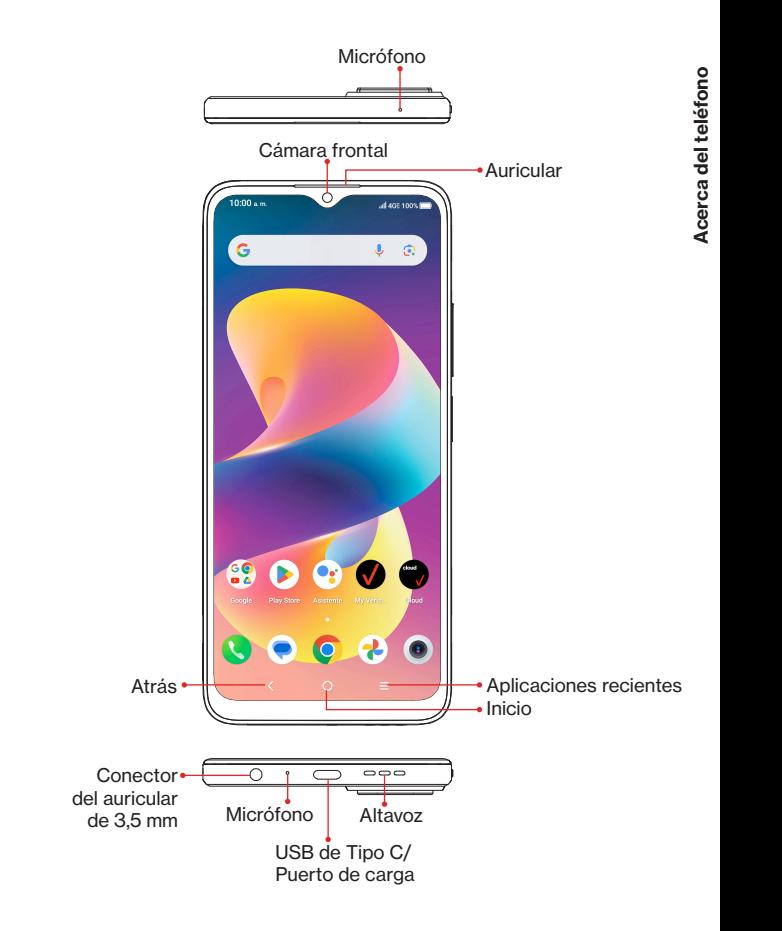

**NOTA:** Los dispositivos y el software están en constante evolución, así que las imágenes y los iconos de pantalla que verá aquí sólo sirven de referencia.

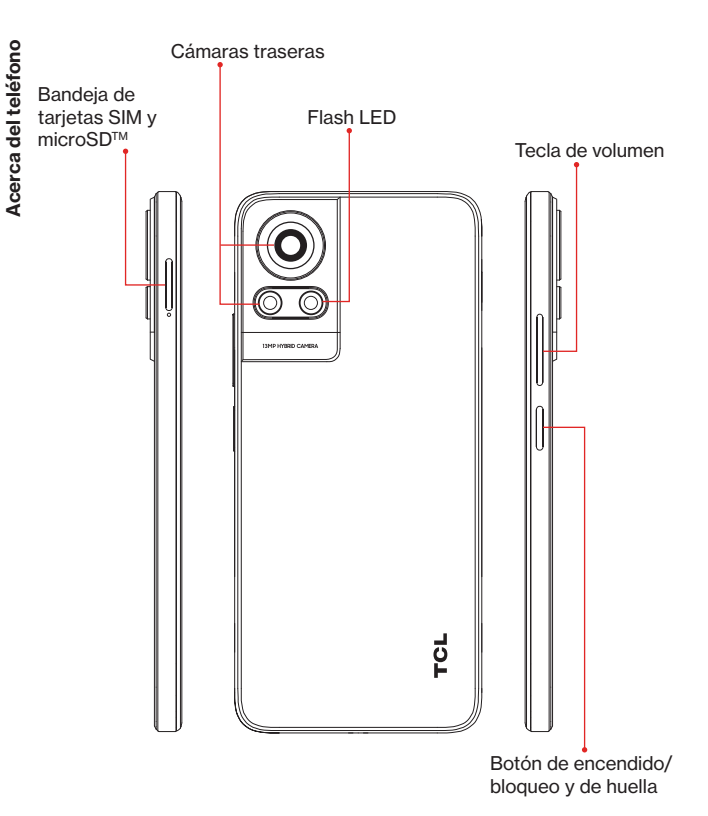

### **Configurar el teléfono**

El teléfono ya tiene instalada una tarjeta SIM. Para una experiencia inalámbrica óptima, use la SIM instalada en su nuevo teléfono. Tarjetas MicroSD (capacidad de hasta 512 GB)

Importante: La tarjeta microSD se vende por separado.

#### **1. Instalar la tarjeta SIM/microSD**

**Paso 1.** Si debe reemplazar la tarjeta SIM NANO y/o insertar una tarjeta microSD opcional, use la herramienta para la SIM que se suministra en la caja para abrir la bandeja de la SIM.

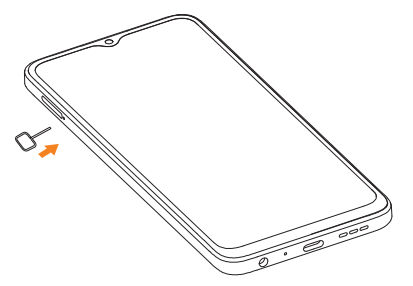

**Paso 2.** Retire la bandeja de la tarjeta SIM NANO/tarjeta microSD.

**Paso 3.** Coloque la tarjeta SIM y/o la tarjeta microSD en la bandeja, y luego deslice la bandeja en la ranura. Sólo encaja en una dirección. No la fuerce para que encaje. Guarde la herramienta para la SIM en un lugar seguro para su uso en el futuro.

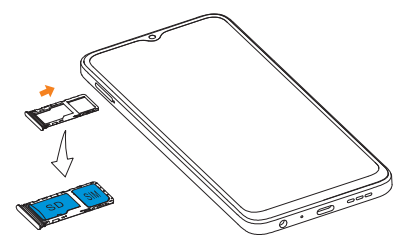

**NOTA:** Ya hay una tarjeta SIM de Verizon instalada en su dispositivo. Este diagrama muestra la ubicación de la tarjeta SIM por si desea quitarla o reemplazarla.

#### **2. Cargar el teléfono**

**Configurar el teléfono**

Configurar el teléfono

Antes de encender el teléfono, cárguelo completamente.

Inserte el extremo pequeño del cable USB en el teléfono.

Inserte el extremo más grande en el cargador y conéctelo a una toma de corriente.

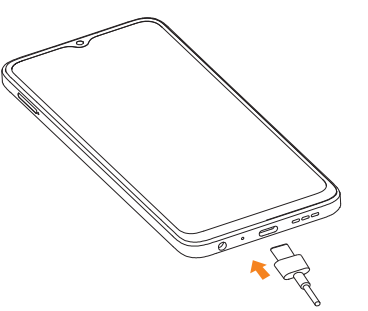

**ADVERTENCIA:** Use sólo cargadores aprobados con su dispositivo. Si usa cargadores no compatibles o altera el puerto de carga puede provocar daños en el dispositivo y anular la garantía.

#### **3. Encender y apagar el teléfono**

Para encender el teléfono, mantenga pulsado el botón de **Encendido/Bloqueo** hasta que la pantalla se encienda.

**NOTA:** La primera vez que encienda el teléfono, deberá activarlo.

Consulte la Guía de bienvenida incluida con su teléfono. Después de encender el teléfono, siga las instrucciones en pantalla para configurar su dispositivo.

Para apagar el teléfono, pulse el botón de **encendido/bloqueo** y el de **subir el volumen** al mismo tiempo. A continuación, toque el mensaje **Apagar** cuando aparezca en la pantalla. También puede deslizar el dedo hacia abajo desde el panel de notificaciones y tocar (1) > Apagar.

#### **Bloquear/desbloquear la pantalla**

Para encender la pantalla, presione el botón de **Encendido/Bloqueo**. Deslice la pantalla hacia arriba para desbloquearla.

Para apagar la pantalla y evitar pulsar las teclas de forma accidental, pulse el botón de **Encendido/Bloqueo**.

# **Utilizar el teléfono**

#### **Consejos para la pantalla táctil**

Use gestos para moverse por la pantalla, abrir menús, seleccionar elementos, ampliar y reducir páginas web, entre otras acciones.

El teléfono reconoce varios gestos:

- **• Tocar**: toque la pantalla con el dedo para seleccionar elementos o pulsar botones de la pantalla.
- **• Mantener pulsado**: mantenga pulsado un elemento de la pantalla (como un link a una página web) para abrir las opciones disponibles.
- **• Deslizar**: deslice con rapidez el dedo en cualquier dirección.
- **• Arrastrar**: para arrastrar, toque y mantenga pulsado un elemento y muévalo a una posición nueva.
- **• Tocar dos veces**: toque dos veces para ampliar o reducir una página web o una imagen.
- **Multitoque**: pellizque con el pulgar y el índice o sepárelos para ampliar o reducir una imagen.

#### **Pantalla de inicio**

La pantalla de Inicio ofrecer un acceso rápido a todos los elementos (aplicaciones, atajos, carpetas y widgets) que le gusta usar con más frecuencia.

Toque el símbolo de **Inicio** para acceder de manera instantánea a la pantalla de Inicio.

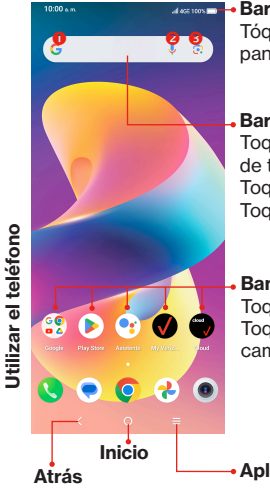

#### **Barra de notificaciones**

Tóquela y arrástrela hacia abajo para abrir el panel de notificaciones.

#### **Barra de búsqueda de Google**

Toque <sup>o</sup> para acceder a la pantalla de búsqueda de texto.

Toque <sup>o</sup> para hablar al Asistente de Google. Toque <sup>9</sup> para acceder a Google Lens.

**Bandeja de aplicaciones favoritas**

Toque aquí para abrir las aplicaciones. Toque y mantenga presionado para mover o cambiar las aplicaciones.

#### **Aplicaciones recientes**

La pantalla de Inicio ofrece varias páginas con atajos o aplicaciones que puede descargar de la Play Store. Simplemente deslice el dedo horizontalmente a la izquierda. En la pantalla de inicio, deslice el dedo a la derecha para ver una página de noticias de Google.

#### **Realizar una llamada**

- 1. Desde la pantalla de inicio, toque **Teléfono** .
- 2. Toque **Teclado** .
- 3. Ingrese el número al que desea llamar en el teclado o use la **barra Buscar Contactos** para ingresar las primeras letras del nombre de un contacto. Toque la entrada correcta para realizar una llamada.
- 4. Toque **Llamar** o para realizar una videollamada.
- 5. Para colgar una llamada, toque

#### **Recibir una llamada**

Cuando reciba una llamada, se mostrará una ventana de llamada en la parte superior de la pantalla. Toque **DECLINAR** para descartar una llamada o **CONTESTAR** para contestarla.

Toque la ventana de llamada para abrir la pantalla Llamada telefónica.

En la pantalla Llamada telefónica:

- Deslice el teléfono  $\odot$  hacia arriba para contestar a la llamada;
- Deslice el teléfono  $\odot$  hacia abajo para rechazar la llamada;
- Deslizar mensaje  $\equiv$  hacia arriba para rechazar la llamada enviando un mensaje preestablecido.

Para silenciar las llamadas entrantes, pulse el **botón de volumen**.

#### **Configurar el buzón de voz**

- 1. Desde la pantalla de inicio, toque Teléfono
- 2. Toque v marque \*86. A continuación, toque
- 3. Cuando oiga un saludo, pulse # para interrumpirlo.
- 4. Siga las instrucciones para configurar su cuenta de buzón de voz.

#### **Comprobar el buzón de voz**

Desde el teléfono:

**Utilizar el teléfono**

 $\overline{\Phi}$ Jtilizar

teléfono

1. Desde la pantalla de inicio, toque **Teléfono**.

2. En el **teclado** , mantenga pulsado el número 1 1. Desde otros teléfonos

- 1. Marque el número inalámbrico.
- 2. Cuando empiece el saludo, pulse # para interrumpirlo.
- 3. Siga las instrucciones para escuchar los mensajes del teléfono, guardarlos o descartarlos.

**NOTA:** Los buzones de voz que no se configuren en un plazo de 45 días se cancelarán. El buzón de voz no está protegido mediante contraseña hasta que usted cree una siguiendo el tutorial de configuración. Es posible que en algunas zonas el buzón de voz no esté disponible. Siga las instrucciones de configuración para proteger mediante contraseña su buzón de voz de Verizon Wireless. Verizon Wireless no se hace responsable de los mensajes perdidos o eliminados de su buzón de voz, aunque los haya guardado.

# **Servicios y características**

#### **Características para llamadas**

- Larga distancia dentro del territorio doméstico
- ID del emisor
- Llamada en espera
- Llamada a tres
- Desvío de llamada

#### **Mensajes de texto**

- 1. Toque **Mensajes de Google** en la pantalla de inicio o la bandeja de aplicaciones.
- 2. Toque **Iniciar chat P** measured **Dara iniciar un mensaie de texto nuevo.**
- 3. Ingrese el nombre o el número del destinatario o seleccione un contacto de la lista de contactos.
- 4. Redacte el mensaje de texto en el cuadro de texto y toque  $\sum_{\text{SMS}}$  para enviarlo.

**NOTA:** Se aplicarán costos de datos al enviar y recibir mensajes con fotografías o videos. Se aplicarán costos de mensajes de texto internacionales o en roaming a los mensajes de fuera de los Estados Unidos de América. Revise el contrato con su operadora para obtener más detalles acerca de los costos relacionados con los mensajes.

#### **Mensajes con fotografías y videos**

Tome fotografías o videos y envíelos a casi cualquier dirección de correo electrónico o a otros teléfonos.

- 1. En la pantalla de inicio, toque **Mensajes de Google** V, después, toque **Iniciar chat** presente para iniciar un mensaje de texto.
- 2. Ingrese el nombre o el número del destinatario o seleccione un contacto de la lista de contactos.
- 3. Toque  $\mathbb{R}$  y seleccione las fotografías o los videos que desee enviar.
- 4. Una vez que haya adjuntado las fotografías o los videos, toque  $\sum_{\text{max}}$  para enviarlos.

Para obtener detalles acerca de los precios, visite **verizonwireless.com/ prepaid**.

#### **Navegación web**

En la pantalla de Inicio, toque **Chrome** 

A continuación, ingrese un término de búsqueda o dirección web en el cuadro de búsqueda de Google y pulse →.

#### **Aplicaciones y más**

Juegue con música, tonos de llamada, fondos de pantalla, aplicaciones y juegos.

No se pierda nada con Twitter™ y Facebook. Tenemos aplicaciones que lo ayudan con todo. Posiblemente se apliquen cargos.

#### **Instalar aplicaciones**

En la pantalla de Inicio, toque **Play Store** .

# aracterísticas **Nube de Verizon**

La nube de Verizon ofrece almacenamiento en línea seguro para hacer un respaldo de seguridad de sus contactos y sincronizarlos con el resto de sus dispositivos conectados a la nube.

Para obtener más información, ingrese a **vzw.com/cloud.**

# **Servicios y características** rvicios y ca **Asistente de Google**

El Asistente de Google está integrado en el teléfono. Si se activa, el Asistente de Google aparecerá en la pantalla para que sepa que está escuchando; diga su comando cuando esté listo.

Se puede acceder a él de múltiples formas:

- 1. Mantenga pulsado el símbolo de **Inicio** y diga su comando.
- 2. Toque el Micrófono  $\overline{\Psi}$  en la barra de búsqueda de Google situada en la parte superior de la pantalla de Inicio y diga su comando.
- 3. Asegúrese de que su teléfono esté encendido y desbloqueado, luego diga en voz alta "Ok Google" seguido de un nuevo comando.
- 4. Toque la aplicación "Asistente de Google"  $\left( \bullet$ g) en la pantalla de inicio y diga su comando.
- 5. Mantenga pulsado el botón de **Encedido/Bloqueo** y diga su commando de voz.

# **Servicios internacionales**

Manténgase en contacto con sus familiares y amigos mientras está en casa y en el extranjero con nuestros planes internacionales de prepago.

#### **TravelPass**

Disponga de sus servicios de llamadas locales, mensajes de texto y datos en cualquier lugar por una tarifa diaria reducida. Únicamente se le cobrarán los días que use el plan inalámbrico en el extranjero.

Para obtener más información, tarifas incluidas, visite **vzw.com/prepaidglobal**.

#### **Servicios de ubicación**

Este teléfono puede determinar su ubicación, lo que es útil para servicios como la navegación, las compras y el clima. Por su seguridad, por defecto sólo obtendrá su ubicación cuando marque 911. Para utilizar servicios basados en la ubicación, deslice hacia arriba desde la pantalla de inicio y toque **Ajustes > Ubicación**.

## **Asistencia y mucho más**

La aplicación de ayuda le proporciona consejos, videos y otra información sobre cómo usar el teléfono, que incluye:

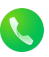

 $\bullet$ 

Cómo realizar llamadas

 $\dot{\infty}$ 

Buzón de voz

Cómo enviar mensajes de texto

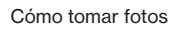

Ajustes

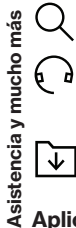

Desde la computadora, visite **verizon.com/support**

**Servicio al cliente** Llame al **800.922.0204** Twitter **@VerizonSupport**

 Descargue una guía del usuario de **verizon.com/support**

#### **Aplicación móvil My Verizon**

Administra tu cuenta, haz un seguimiento de tu uso, edita la información de la cuenta, paga tus facturas y más.

# **Información importante para el cliente**

Los servicios descritos en esta guía son sólo para su uso personal.

Los servicios están sujetos al Contrato de Cliente que puede encontrarse en vzw.com/csa, a su plan y a la Política de Privacidad de Verizon. Para más información sobre nuestro procedimiento en cuanto a privacidad, visite verizon.com/privacy.

#### **Programa de reciclaje de dispositivos**

Para obtener más información, visite **verizon.com/support/how-to-recycle-device**

#### **Sustituciones cubiertas por la garantía**

Si tiene problemas con su dispositivo inalámbrico, entre en contacto con Verizon llamando al número gratuito **866.406.5154** desde otro teléfono.

#### **Uso de RTT**

El texto en tiempo real (RTT) es una función que permite que los clientes mantengan una conversación en vivo a través de texto (o texto y voz simultánea) durante una llamada, con cada carácter de texto transmitido inmediatamente mientras se escribe. A diferencia de la TTY (telefonía de texto), no es necesario un dispositivo independiente. La persona a la que llame debe tener activado el RTT o la TTY en su dispositivo para que la función de texto funcione.

En cambio, si su dispositivo usa la tecnología TTY y TDD (Dispositivo de telecomunicaciones para personas sordas) que permite comunicaciones similares basadas en texto por teléfono, debe tener un teléfono compatible con TTY y estar en el modo TTY para realizar o recibir llamadas.

Para obtener más información, visite el Centro de Recursos de Accesibilidad de Verizon en **verizon.com/accessibility**.

#### **Información sobre la compatibilidad con audífonos**

Este teléfono ha sido probado y clasificado para su uso con audífonos para algunas de las tecnologías de las conexiones inalámbricas que utiliza. Sin embargo, puede haber algunas tecnologías inalámbricas más recientes utilizadas en este teléfono que no se hayan probado aún para su uso con audífonos. Es importante probar detalladamente las diferentes características de este teléfono y en diferentes lugares, utilizando el audífono o implante coclear, para determinar si escucha algún ruido de interferencia. Consulte a su proveedor de servicios o el fabricante de este teléfono para obtener información sobre la compatibilidad con audífonos. Si usted tiene preguntas acerca de las políticas de devolución o cambio, consulte a su proveedor de servicio o al vendedor del teléfono.

CJB2M60UHAAA Printed in China Impreso en China

© 2024 Verizon

(вc)